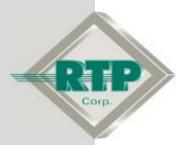

# Project Tag Database Setup Example

## Project Tag Database Setup Example

© 2005 - 2018 RTP Corporation

Not for reproduction in any printed or electronic media without express written consent from RTP Corp.

All information, data, graphics and statements in this document are proprietary intellectual property of RTP Corp. unless otherwise indicated and are to be considered RTP Corp. confidential. This intellectual property is made available solely for the direct use of potential or licensed RTP Corp. customers in their application of RTP Corp. products, and any other use or distribution is expressly prohibited. If you have received this publication in error, immediately delete, discard or return all copies to RTP Corp.

RTP Corporation 2832 Center Port Circle Pompano Beach, FL 33064 Phone: (954) 597-5333 Internet: http://www.rtpcorp.com

File Name: Project Tag Database Example.pdf Last Updated: 2/26/18

# **Project Tag Database Manager**

The Project Tag Database Manager (PTDBM) simplifies project management by consolidating tag name definitions. Once defined, tags are automatically available to all NetSuite applications. The Project Tag Database Manager is also used to configure devices for NetSuite applications.

Tags can be added to the Project Tag Database in several ways. They can be typed directly into the Tags page of the Project Tag Database Manager. They can be imported from a Tag Table File created with a spreadsheet application. Tags will be added if you assign tag names to objects in NetArrays, and then download the project to a target device or simulator. Tags will also be added if an upload command from a target device is performed.

This setup example demonstrates how to 1) create tags in an excel spreadsheet, 2) define the alarming parameters, 3) import tag list into the PTDBM, 4) import tag list from PTDB into the NetArrays projects, 5) assign imported tags to I/O card channels, and 6) import the tag list into the RTPADA.

# **Defining Tags in Excel**

There is a tag table file template installed during the RTP NetSuite software installation for defining tags in an excel spreadsheet. The default location of the file is C:\RTP NetSuite\PTDB\Import\_Table.xls.

Note: When entering a tag name, the following rules apply:

- No more than 29 characters are allowed for a tag name.
- Blank spaces, dashes, hyphens, commas, asterisks (\*), pound symbols (#), single quotation mark ('), equal signs (=), square brackets ([]), and parentheses () are not allowed in Tag names.
- Tag names must be unique throughout a project. If a database contains multiple projects, tag names should be unique across all projects. This rule does not apply to Peer variables and variables that are strictly used within a NetArrays project.

## **Tag Table File Editing**

The Import\_Table.xls file may be modified to define all user tags. Upon completion, it should be saved as a comma separated variable (.csv) file. This file is used for importing tag names into the Project Tag Database and RTPADA.

The following creates a list of I/O channel tags, which will be imported and assigned to a 32 channel analog input card in Rack 00 slot 4 of a 3000Q/00-13 quad system.

- Open the Import\_Table.xls
- See the Netsuite User Manual File Import and Export function section for a description of each field.
- Enter LIC\_100 in cell A2 and use the auto-fill to generate tags LIC\_101 thru LIC\_131.
- Enter the additional alarming specifications and comments for the tags generated as shown in Figure 2:

Note 1- the yellow highlighted cells are fields to define the alarm configuration. Note 2- the first line must contain the column header names as shown below in Figure 1. All of these column header names are in the default Excel spreadsheet.

Figure 1

nd Condition Application Pwameter (Description Delta Archive) SOL [SOL Low] SOL Bigh [OPC] Commen

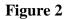

| 1  | T  | ag     | Group | Name         | Priority | EngH | DigiLowLow | Low | High | HighHigh | DevD | evDer | CanA | ppPar | Description     | De | It Arc | SOESOES | OLOPI | Comment              |
|----|----|--------|-------|--------------|----------|------|------------|-----|------|----------|------|-------|------|-------|-----------------|----|--------|---------|-------|----------------------|
|    |    | C_100  | 1     | LEVEL        | 1        |      | 1 1        | 2   | 8    | 9        |      |       |      |       | LEVEL ALARM 100 |    |        |         |       | AI LEVEL R00504AICOD |
| 3  | U  | C 101  | 1     | LEVEL        | - 1      |      | 1          | 2   | 8    | . 9      |      |       |      |       | LEVEL ALARM 101 |    |        |         |       | AI LEVEL R00504AICO  |
| 4  | 11 | IC_102 | 1     | LEVEL        | 1        |      | 1          | 2   | 8    | 9        |      |       | 1.0  |       | LEVEL ALARM 102 |    |        |         |       | AI LEVEL R00504AIC00 |
| 5  | U  | C 103  | 1     | LEVEL        | 1        |      | 1          | 2   | 8    | 9        |      |       |      |       | LEVEL ALARM 103 |    |        |         |       | AI LEVEL R00504AIC03 |
| б  | U  | C 104  | 1     | LEVEL        | 1        |      | 1          | 2   | 8    | . 9      |      |       |      |       | LEVEL ALARM 104 |    |        |         |       | AI LEVEL R00504AICO4 |
| 7  | u  | IC 105 | 1     | LEVEL        | 1        |      | 1          | - 2 | 8    | 9        |      |       |      |       | LEVEL ALARM 105 |    |        |         | - 101 | AI LEVEL ROOE84A/COR |
| 8  | U  | C 106  | 1     | <b>LEVEL</b> | 1        |      | 1          | 2   | 8    | . 9      |      |       |      |       | LEVEL ALARM 106 | 1  |        |         |       | AI LEVEL R00504AICOR |
| 9  | 11 | ic 107 | 1     | LEVEL        | 1        |      | 1          | 2   | 8    | 9        |      |       |      |       | LEVEL ALARM 107 | 1  |        |         | 100   | AI LEVEL R005044/C07 |
| 10 | U  | IC 108 | 1     | LEVEL        | 1        |      | 1          | 2   | 8    | 9        |      |       |      |       | LEVEL ALARM 108 |    |        |         |       | AI LEVEL ROOSDAA/COR |
| 11 | U  | C 109  | 1     | LEVEL        | 1        |      | 1          | 2   | 8    | 9        |      |       |      |       | LEVEL ALARM 109 |    |        |         | 1.5   | AI LEVEL ROOSD4AICOS |
| 12 | U  | IC 110 | 1     | LEVEL        | 1        |      | 1 1        | 2   | 8    | 9        |      |       | -    |       | LEVEL ALARM 110 |    |        |         | 1.1   | AJ LEVEL R00504A/C10 |
| 13 | IJ | IC 111 | 1     | LEVEL        | 1        |      | 1          | 2   | 8    | 9        |      |       |      |       | LEVEL ALARM 111 | 1  |        |         | 1.3   | AI LEVEL RODS04AIC11 |
| 14 | ΠŰ | C 112  | 1     | LEVEL        | 1        |      | 1          | 2   | 8    | 9        |      |       |      |       | LEVEL ALARM 112 |    | 1      |         | - 9   | AI LEVEL R00S04AIC12 |
| 15 | U  | C 113  | 1     | LEVE         | 1        |      | 1          | -2  | 8    | . 9      |      |       |      |       | LEVEL ALARM 113 |    |        |         | 13    | AJ LEVEL ROOSDAAIC13 |
| 16 | U  | C 114  | 1     | LEVEL        | 1        |      | 1          | 2   | 8    | 9        |      |       |      |       | LEVEL ALARM 114 | 1  |        |         |       | AI LEVEL ROOSDAAIC14 |
| 17 | U  | IC 115 | 1     | LEVE.        | 1        |      | 1          | 2   | 8    | .9       |      |       |      |       | LEVEL ALARM 115 |    |        |         |       | AI LEVEL RODS04AIC19 |
| 18 | U  | IC 116 | 1     | LEVEL        | 1        |      | 1          | 2   | 8    | . 9      |      |       |      |       | LEVEL ALARM 116 | 1  |        |         |       | AI LEVEL ROOS84AIC18 |
| 19 | U  | C 117  | 1     | LEVEL        | -1       |      | 1          | 2   | 8    | 9        |      |       |      |       | LEVEL ALARM 117 |    |        |         |       | ALLEVEL ROOSDAAIC17  |
| 20 | 10 | C 118  | 1     | LEVEL        | 1        |      | 1          | 2   | 8    | 9        |      |       |      |       | LEVEL ALARM 118 |    |        |         | 13    | AI LEVEL ROOSD4AIC18 |
| 21 | 1U | C 119  | 1     | LEVE.        | 1        | -    | 1          | 2   | 8    | 9        |      |       |      |       | LEVEL ALARM 119 |    |        |         |       | AI LEVEL R00S04AIC19 |
| 22 | U  | C 120  | 1     | LEVEL        | 1        |      | 1          | 2   | 8    | 9        |      |       |      |       | LEVEL ALARM 120 |    |        |         |       | AI LEVEL R00504AIC20 |
| 23 | U  | C 121  | 1     | LEVEL        | 1        |      | 1          | - 2 | 8    | 9        |      |       |      |       | LEVEL ALARM 121 | 1  |        |         | - 3   | AI LEVEL R00504AIC21 |
| 24 | U  | C_122  | 1     | LEVEL        | 1        |      | 1          | 2   | 8    | 9        |      |       |      |       | LEVEL ALARM 122 |    |        |         | - 23  | AI LEVEL R00S04AIC22 |
| 25 | 21 | IC_123 | 1     | LEVEL        | 1        |      | 81         | 2   | 8    | . 9      |      |       |      |       | LEVEL ALARM 123 |    |        |         |       | AI LEVEL R00504AIC23 |
| 26 | U  | C_124  | 1     | LEVEL        | 1        |      | 1          | 2   | 8    | 9        |      |       |      |       | LEVEL ALARM 124 |    |        |         |       | AI LEVEL R00504AIC24 |
| 27 | U  | C_125  | 1     | LEVEL        | 1        |      | 1          | 2   | 8    | . 9      |      |       |      |       | LEVEL ALARM 125 |    |        |         |       | A) LEVEL R00504AlC26 |
| 85 | U  | IC_126 | 1     | LEVEL        |          |      | 1          | 2   | . 8  | . 9      |      |       |      |       | LEVEL ALARM 126 |    |        |         | 1.3   | AI LEVEL R00504AIC26 |
| 29 | U  | C_127  | 1     | LEVEL        | 1        | -    | 1          | 2   | 8    | 9        |      |       |      |       | LEVEL ALARM 127 | 1  |        |         | 1.5   | AI LEVEL R00S04AIC27 |
| 30 | U  | C 128  | 1     | LEVB.        | 1        |      | 1          | 2   | 8    | 9        |      |       |      |       | LEVEL ALARM 128 |    |        |         |       | AI LEVEL R00S04AIC28 |
| 31 | U  | C_129  | 1     | LEVEL        | 1        |      | 1          | 2   | 8    | 9        |      |       |      |       | LEVEL ALARM 129 | 1  |        |         |       | AI LEVEL R00S04AIC29 |
| 2  | U  | C_130  | 1     | LEVEL        | 1        |      | 1          | 2   | 8    | 9        |      |       |      |       | LEVEL ALARM 130 |    |        |         | - 3   | AJ LEVEL R00584AIC30 |
| 33 | U  | C_131  | 1     | LEVEL        | 1        |      | 1          | 2   | 8    | 9        |      |       |      |       | LEVEL ALARM 131 |    |        |         |       | AJ LEVEL R00504AIC31 |

Save the file as Import\_Table\_1.csv

# Importing Tag Table List

The tag table list comma separated (.csv) file created is imported into the PTDBM by performing the following steps:

- Execute the PTDBM application
- Select Database, Tags, Import
- Open the Import\_Table\_1.csv file

| 🐫 Main.rtp - PTDBM                            |   |        |       |
|-----------------------------------------------|---|--------|-------|
| Database Edit View Help                       |   |        |       |
| Connect<br>Compact                            |   | M 🛤    |       |
| <ul> <li>Automatic Integrity Check</li> </ul> |   | Туре   | Index |
| Print Assigned Tags                           |   |        |       |
| Devices                                       | ⊁ |        |       |
| Tags                                          | × | Import |       |

Figure 3

• Select View Tags to refresh the display and see the imported tags

The example shown in Figure 4 indicates successful import of the tags. The device, type (unattached) and index (-1) are not assigned.

| 🔚 Main. db - PTDBM 📃 🗖 🔀                                 |        |            |       |                            |  |  |  |  |
|----------------------------------------------------------|--------|------------|-------|----------------------------|--|--|--|--|
| Data <u>b</u> ase <u>E</u> dit <u>V</u> iew <u>H</u> elp |        |            |       |                            |  |  |  |  |
| │ º''∰'' ② ■ S     K ◀ ▶ ▶                               |        |            |       |                            |  |  |  |  |
| Taq                                                      | Device | Туре       | Index | Comment 🔼                  |  |  |  |  |
| LIC_111                                                  |        | Unattached | -1    | AI LEVEL R00S04AIC11       |  |  |  |  |
| LIC_112                                                  |        | Unattached | -1    | AI LEVEL R00S04AIC12       |  |  |  |  |
| LIC_113                                                  |        | Unattached | -1    | AI LEVEL R00S04AIC13       |  |  |  |  |
| LIC_114                                                  |        | Unattached | -1    | AI LEVEL R00S04AIC14       |  |  |  |  |
| LIC_115                                                  |        | Unattached | -1    | AI LEVEL R00S04AIC15       |  |  |  |  |
| LIC_116                                                  |        | Unattached | -1    | AI LEVEL R00S04AIC16       |  |  |  |  |
| LIC_117                                                  |        | Unattached | -1    | AI LEVEL R00S04AIC17       |  |  |  |  |
| LIC_118                                                  |        | Unattached | -1    | AI LEVEL R00S04AIC18       |  |  |  |  |
| LIC_119                                                  |        | Unattached | -1    | AI LEVEL R00S04AIC19       |  |  |  |  |
| LIC_120                                                  |        | Unattached | -1    | AI LEVEL R00504AIC20       |  |  |  |  |
| LIC_121                                                  |        | Unattached | -1    | AI LEVEL R00504AIC21       |  |  |  |  |
| LIC_122                                                  |        | Unattached | -1    | AI LEVEL R00S04AIC22       |  |  |  |  |
| LIC_123                                                  |        | Unattached | -1    | AI LEVEL R00504AIC23       |  |  |  |  |
| LIC_124                                                  |        | Unattached | -1    | AI LEVEL R00504AIC24       |  |  |  |  |
| LIC_125                                                  |        | Unattached | -1    | AI LEVEL R00S04AIC25       |  |  |  |  |
| LIC_126                                                  |        | Unattached | -1    | AI LEVEL R00S04AIC26       |  |  |  |  |
| LIC_127                                                  |        | Unattached | -1    | AI LEVEL R00S04AIC27       |  |  |  |  |
| LIC_128                                                  |        | Unattached | -1    | AI LEVEL R00S04AIC28       |  |  |  |  |
| LIC_129                                                  |        | Unattached | -1    | AI LEVEL R00504AIC29       |  |  |  |  |
| LIC_130                                                  |        | Unattached | -1    | AI LEVEL ROOSO4AIC30       |  |  |  |  |
| LIC_131                                                  |        | Unattached | -1    | AI LEVEL R00504AIC31       |  |  |  |  |
| <                                                        |        |            |       |                            |  |  |  |  |
| lic*                                                     | -      | *          | *     | Filter Tag Count = 32      |  |  |  |  |
| Ready                                                    |        |            |       | Pri: Online Bac: Online // |  |  |  |  |

#### Figure 4

# Importing Tags Into NetArrays

The list of tags in the PTDBM is accessible for importing into the NetArrays project.

- Execute NetArrays
- Select <u>Tags</u>, Get From PTDB...
- Select tags LIC\_100 through LIC\_131 then click Import Tags

The tags imported into the project may be viewed in the Tags and I/O array browser.

• Click <u>Tags</u>, Tags and I/O Arrays Browser...

| ags | & I/O Arrays Browser - I/O Coun                  | t: 678 |              |       |              |          |           |       |      |          | Ε                 |
|-----|--------------------------------------------------|--------|--------------|-------|--------------|----------|-----------|-------|------|----------|-------------------|
| SQL | • • • • • • • • • • • • • • • • • • • •          | 0      | <u>v</u> k i |       |              | <u>i</u> |           |       |      |          |                   |
|     |                                                  | Domain | loArray      | Index | Init Value F | orced    | Retentive | ROnly | SIL  |          | Find Tag =        |
|     | 쭡 LIC_100                                        | N/A    | N/A          | -1    | F.           | alse     | False     | False | N/A  |          | •                 |
|     | 箽 LIC_101                                        | N/A    | N/A          | -1    | F.           | alse     | False     | False | N/A  |          | Physical Link     |
|     | ₩ LIC_102                                        | N/A    | N/A          | -1    | F            | alse     | False     | False | N/A  |          | - I Hyolodi Einik |
| 1   | 營 LIC_103                                        | N/A    | N/A          | -1    | F            | alse     | False     | False | N/A  |          | Logical Links     |
| 1   |                                                  | N/A    | N/A          | -1    | F            | alse     | False     | False | N/A  |          | LOGICALLINKS      |
| 1   | 營 LIC_105                                        | N/A    | N/A          | -1    | F            | alse     | False     | False | N/A  |          |                   |
| 1   | 출 LIC_106                                        | N/A    | N/A          | -1    | F            | alse     | False     | False | N/A  |          |                   |
|     | 20110.407                                        | N/A    | N/A          | -1    | F            | alse     |           | False | N/A  |          |                   |
| 1   | 〒  10-107<br>〒  10-108<br>〒  10-109<br>〒  10-110 | N/A    | N/A          | -1    | F            | alse     | False     | False | N/A  |          |                   |
| -   | ¥LIC_109                                         | N/A    | N/A          | -1    |              | alse     |           | False | N/A  |          |                   |
|     |                                                  | N/A    | N/A          | -1    | F            | alse     |           | False | N/A  |          |                   |
| 1   | 출 LIC_111                                        | N/A    | N/A          | -1    | F.           | alse     | False     | False | N/A  |          |                   |
|     | 管 LIC_112                                        | N/A    | N/A          | -1    | F.           | alse     | False     | False | N/A  |          |                   |
|     |                                                  | N/A    | N/A          | -1    | F.           | alse     | False     | False | N/A  |          |                   |
|     | 營 LIC_114                                        | N/A    | N/A          | -1    | F.           | alse     | False     | False | N/A  |          |                   |
|     | 營 LIC_115                                        | N/A    | N/A          | -1    | F            | alse     | False     | False | N/A  |          |                   |
| 1   | 율 LIC_116                                        | N/A    | N/A          | -1    | F            | alse     | False     | False | N/A  |          |                   |
| 1   | UC_117<br>UC_118<br>UC_118                       | N/A    | N/A          | -1    | F            | alse     | False     | False | N/A  |          |                   |
| 1   | 營 LIC_118                                        | N/A    | N/A          | -1    | F            | alse     | False     | False | N/A  |          |                   |
| 1   | 營 LIC_119                                        | N/A    | N/A          | -1    | F            | alse     | False     | False | N/A  |          |                   |
|     | ᢡ LIC 120                                        | N/A    | N/A          | -1    | F.           | alse     | False     | False | N/A  |          |                   |
|     | · LIC_121                                        | N/A    | N/A          | -1    | F.           | alse     | False     | False | N/A  |          |                   |
|     | 登 LIC_122                                        | N/A    | N/A          | -1    | F.           | alse     | False     | False | N/A  |          |                   |
|     | LIC_122<br>LIC_123<br>LIC_124<br>LIC_124         | N/A    | N/A          | -1    | F            | alse     | False     | False | N/A  |          |                   |
|     | 🖀 LIC_124                                        | N/A    | N/A          | -1    | F            | alse     | False     | False | N/A  |          |                   |
|     | 😤 LIC_125                                        | N/A    | N/A          | -1    | F            | alse     | False     | False | N/A  |          |                   |
|     |                                                  | N/A    | N/A          | -1    | F            | alse     | False     | False | N/A  |          |                   |
|     | 登 LIC 127                                        | N/A    | N/A          | -1    | F            | alse     |           | False | N/A  |          |                   |
|     | 😤 LIC_128                                        | N/A    | N/A          | -1    | F            | alse     | False     | False | N/A  |          |                   |
|     | 😤 LIC_129                                        | N/A    | N/A          | -1    | F            | alse     | False     | False | N/A  |          |                   |
|     | ▲ LIC_128 ★ LIC_129 ★ LIC_130                    | N/A    | N/A          | -1    | F            | alse     | False     | False | N/A  |          |                   |
| -   | 👻 LIC_131                                        | N/A    | N/A          | -1    | F            | alse     | False     | False | N/A  |          |                   |
| 1   | RTP_NonredTime                                   | Float  | Variable     | 7     | 0 F.         | alse     | True      | True  | True |          |                   |
| 1   | RTP_RedLatch                                     | Bool   | Variable     | 42    | False F      | alse     | True      | True  | True |          |                   |
|     |                                                  | Float  | Variable     |       |              | alse     | True      | True  | True | <b>T</b> |                   |

#### Figure 5

The screw in the up position  $\square$ , Domain and IoArray type "N/A" indicates the imported tags have not been assigned.

# Assigning Imported Tags To I/O

The IO configurator allows the user to select the type of node CPU configuration, chassis type and I/O cards for the individual slots. The user may auto-assign tags to the channels of the IO Cards or select tags from the list of unassigned tags as shown above.

- Close the Tags and IO array browser
- Click the IO Configuration button on the main toolbar
- Select and drag the 3000Q/00-13 CPU node from the list on the right pane, drop into the empty Node=Empty box

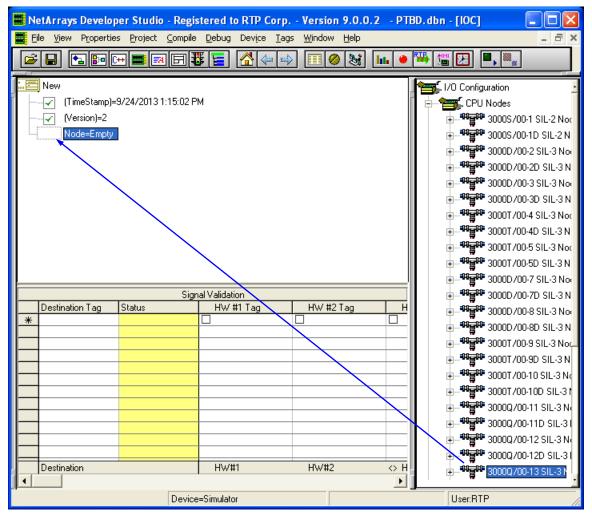

Figure 6

- Open the Node and Rack objects in I/O by clicking plus.
- Open the box RTP Analog Cards in the I/O Configuration by clicking plus.
- Drag and drop the 3115 32-Channel AI card into slot 4.
- The Auto Tag Generation dialog box will appear as shown below:

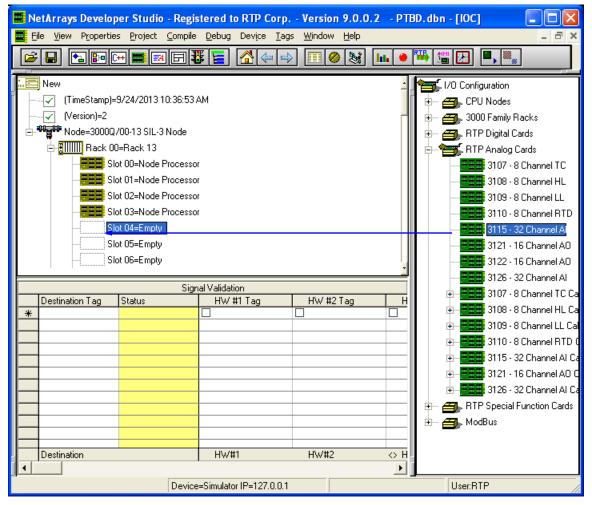

Figure 7

#### Project Tag Database Manager Setup Example

| 🚥 Auto Tag Generation for 3115 - 32 Cha                                                                                                    | nnel Al                   | ×                            |
|----------------------------------------------------------------------------------------------------|---------------------------|------------------------------|
| Use Project Prefix: Use Card Specif                                                                                                    | ic Prefix:                | <u>0</u> K<br>Cance <u>l</u> |
| Assign Channel Tag Names from Database                                                                                                    |                           |                              |
| _ <u>F</u> iltered Unattached Database Tags                                                                                                    | Used in Signal Validation |                              |
| × ABC                                                                                                    | Selected = 0              |                              |
| LIC_100<br>LIC_101<br>LIC_102<br>LIC_103<br>LIC_104<br>LIC_105<br>LIC_106<br>LIC_107<br>LIC_108<br>LIC_109<br>LIC_110<br>LIC_110<br>LIC_111<br>LIC_112<br>LIC_113<br>LIC_114<br>LIC_115<br>LIC_116<br>LIC_117<br>LIC_118<br>LIC_119<br>LIC_120<br>LIC_121<br>LIC_121<br>LIC_121<br>LIC_122<br>V |                           |                              |

Figure 8

- Enter as the prefix R00S04\_
- Check the box Assign Channel Tag Names from Database
- Deselect Used in Signal Validation if it is Checked
- Click the LIC\_100 tag to assign this tag to channel 0.
- Press the shift key and select LIC\_131 to assign the remaining channels 1-31

| 🕶 Auto Tag Generation for 3115 - 32 Cha                       | nnel Al                                                                                                    |                      |
|---------------------------------------------------------------|----------------------------------------------------------------------------------------------------|----------------------|
| Use <u>Project Prefix:</u><br>Use <u>C</u> ard Specifi<br>RTP | ic Prefix:                                                                                                    | <u>O</u> K<br>Cancel |
|                                                               | ■ Used in Signal Validation Selected = 32 UIC_100 UIC_101 UIC_102 UIC_103 UIC_104 UIC_105 UIC_106 UIC_106 UIC_107 UIC_108 UIC_109 UIC_110 UIC_111 UIC_112 UIC_113 UIC_114 UIC_115 UIC_116 | Cance                |
| LIC_127<br>LIC_128<br>LIC_129<br>LIC_130<br>LIC_131           | □ LIC_117<br>□ LIC_118<br>□ LIC_119<br>□ LIC_120                                                                                                    |                      |

Figure 9

• Click the OK button

The channels have now been assigned to the I/O card. The I/O card property will indicate the tags as they have been assigned to each of the I/O channels.

• Select the I/O card and left mouse click to select property.

| Property Manager - 3115 - 32                       | 2 Chanr  | nel Al()    |             |     |                |                    |
|----------------------------------------------------|----------|-------------|-------------|-----|----------------|--------------------|
|                                                    |          |             |             |     |                |                    |
|                                                    | _        | Ca          | ard Propert | ies |                |                    |
| Card                                               | Slot 04  | 4=3115 - 32 |             |     |                |                    |
| Float Cal High                                     | (R00S    | 04_CHA)     |             |     |                |                    |
| (Tag)                                              | R00S     | D4_CHA      |             |     |                |                    |
| Float Cal Low                                      | (R00S    | 04_CLA)     |             |     |                |                    |
| (Tag)                                              | R00S     | 04_CLA      |             |     |                |                    |
| Float Board Temp                                   | (R00S    | 04_TMPA)    |             |     |                |                    |
| (Tag)                                              | R00S     | 04_TMPA     |             |     |                |                    |
| Integer Card Revision                              | (R00S    | 04_CRA)     |             |     |                |                    |
| (Tag)                                              | R00S     | 04_CRA      |             |     |                |                    |
| Integer Error Detection                            | (R00S    | 04_EDA)     |             |     |                |                    |
| (Tag)                                              |          | D4_EDA      |             |     |                |                    |
| Integer Channel Error Status 00                    |          | 04_CE0A)    |             |     |                |                    |
| (Tag)                                              |          | D4_CEQA     |             |     |                |                    |
| Integer Channel Error Status 01                    | (ROOS    | 04_CE1A)    |             |     |                |                    |
| (Tag)                                              | R00S     | 04_CE1A     |             |     |                |                    |
|                                                    |          | 10.0        | 10          |     |                |                    |
|                                                    | <b></b>  | -           | hannel Pro  |     | Curred D U     | Council Day, 117-1 |
| Channel I/O Tag                                    |          |             |             |     |                | Guard Band High    |
| Float Input 00 LIC_100<br>Float Input 01 LIC_101   | 10<br>10 | 10<br>10    | 0           | 0   | -10.1<br>-10.1 | 10.1               |
|                                                    | 10       | 10          | 0           |     | -10.1          |                    |
|                                                    | 10       | 10          | 0           | 0   | -10.1          | 10.1               |
|                                                    | 10       | 10          | 0           | 0   | -10.1          | 10.1               |
| Float - Input 04 LIC_104<br>Float Input 05 LIC_105 |          |             | 0           | 0   |                | 10.1               |
| Float Input 05 LIC_105<br>Float Input 06 LIC_106   | 10       | 10<br>10    | 0           | 0   | -10.1<br>-10.1 | 10.1               |
| Float Input 07 LIC_107                             | 10       | 10          | 0           | 0   | -10.1          | 10.1               |
| Float Input 08 LIC_108                             | 10       | 10          | 0           | 0   | -10.1          | 10.1               |
| Float Input 09 LIC_109                             | 10       | 10          | 0           | 0   | -10.1          | 10.1               |
| Float Input 10 LIC_110                             | 10       | 10          | 0           | 0   | -10.1          | 10.1               |
| Float Input 11 LIC_111                             | 10       | 10          | 0           | 0   | -10.1          | 10.1               |
| Float Input 12 LIC 112                             | 10       | 10          | 0           | 0   | -10.1          | 10.1               |
| Float Input 13 LIC_113                             | 10       | 10          | 0           | 0   | -10.1          | 10.1               |
| Float Input 14 LIC_114                             | 10       | 10          | 0           | 0   | -10.1          | 10.1               |
| Float Input 15 LIC_115                             | 10       | 10          | 0           | 0   | -10.1          | 10.1               |
| Float Input 16 LIC_116                             | 10       | 10          | 0           | 0   | -10.1          | 10.1               |
| Float Input 17 LIC_117                             | 10       | 10          | 0           | 0   | -10.1          | 10.1               |
| Float Input 18 LIC_118                             | 10       | 10          | 0           | 0   | -10.1          | 10.1               |
| Float Input 19 LIC_119                             | 10       | 10          | 0           | 0   | -10.1          | 10.1               |
| Float Input 20 LIC_120                             | 10       | 10          | 0           | 0   | -10.1          | 10.1               |
| Float Input 21 LIC_121                             | 10       | 10          | 0           | 0   | -10.1          | 10.1               |
| Float Input 22 LIC_122                             | 10       | 10          | 0           | 0   | -10.1          | 10.1               |
| Float Input 23 LIC_123                             | 10       | 10          | 0           | 0   | -10.1          | 10.1               |
| Float Input 24 LIC_124                             | 10       | 10          | 0           | 0   | -10.1          | 10.1               |
| Float Input 25 LIC_125                             | 10       | 10          | 0           | 0   | -10.1          | 10.1               |
| Float Input 26 LIC_126                             | 10       | 10          | 0           | 0   | -10.1          | 10.1               |
| Float Input 27 LIC_127                             | 10       | 10          | 0           | 0   | -10.1          | 10.1               |
| Float Input 28 LIC_128                             | 10       | 10          | 0           | 0   | -10.1          | 10.1               |
| Float Input 29 LIC_129                             | 10       | 10          | 0           | 0   | -10.1          | 10.1               |
| Float Input 30 LIC_130                             | 10       | 10          | 0           | 0   | -10.1          | 10.1               |
| Float Input 31 LIC_131                             | 10       | 10          | 0           | 0   | -10.1          | 10.1               |
|                                                    |          |             |             |     |                | ·1                 |

Figure 10

The tags generated for this card may be copied and pasted into a module form for user application logic.

- Right mouse click on the I/O card and select "copy as is"
- Navigate to the main page and double click on MForm1
- Answer Yes to create the form.

| NetArray | ys Developer Studio - Registered to RTP Corp Version 9.0.0.2 🛛 - Untitled Document - [Main]  📓 |
|----------|------------------------------------------------------------------------------------------------|
| ?        | Form does not exist. Do you want to create it?                                                 |
|          | <u>Y</u> es                                                                                    |

- Right mouse click in cell A1 and select paste
- Save the NetArrays project file as My\_First.dbn
- Main menu bar, click Device, scroll to select, select simulator
- Main menu bar, click Device, select Download Project
- If prompted, enter the password (we are using "rtp") and click OK.

| Download Pass | word           |
|---------------|----------------|
| xxx           |                |
| <u>0</u> K    | <u>C</u> ancel |

• Click Device, Download Project and yes to overwrite

| Do you | want to overwri                          | ite 🛛 🔀                                                                     |
|--------|------------------------------------------|-----------------------------------------------------------------------------|
| 2      | Target Node :<br>PTDB :<br>PTDB Backup : | Simulator<br>C:\RTP NetSuite\PTDB\Main.db<br>C:\RTP NetSuite\PTDB\Backup.db |
|        | <u>Y</u> es                              |                                                                             |

- Main menu bar, click Tags, select PTDB manager
- Select View Tags and observe PTDB is updated with tag assignment information.

#### Project Tag Database Manager Setup Example

| <b>in.rtp - PT</b><br>ase Edit |           |       |       |                    |  |
|--------------------------------|-----------|-------|-------|--------------------|--|
| ag                             | Device    | Туре  | Index | Comment            |  |
| C_100                          | Simulator | Float | 8     | AI Level R00S04C00 |  |
| C_101                          | Simulator | Float | 9     | AI Level R00S04C01 |  |
| C_102                          | Simulator | Float | 10    | AI Level R00S04C02 |  |
| C_103                          | Simulator | Float | 11    | AI Level R00S04C03 |  |
| C_104                          | Simulator | Float | 12    | AI Level R00S04C04 |  |
| C_105                          | Simulator | Float | 13    | AI Level R00S04C05 |  |
| C_106                          | Simulator | Float | 14    | AI Level R00S04C06 |  |
| C_107                          | Simulator | Float | 15    | AI Level R00S04C07 |  |
| C_108                          | Simulator | Float | 16    | AI Level R00S04C08 |  |
| C_109                          | Simulator | Float | 17    | AI Level R00S04C09 |  |
| C_110                          | Simulator | Float | 18    | AI Level R00S04C10 |  |
| C_111                          | Simulator | Float | 19    | AI Level R00S04C11 |  |
| C_112                          | Simulator | Float | 20    | AI Level R00S04C12 |  |
| C_113                          | Simulator | Float | 21    | AI Level R00S04C13 |  |
| C_114                          | Simulator | Float | 22    | AI Level R00S04C14 |  |
| C_115                          | Simulator | Float | 23    | AI Level R00S04C15 |  |
| C_116                          | Simulator | Float | 24    | AI Level R00S04C16 |  |
| C_117                          | Simulator | Float | 25    | AI Level R00S04C17 |  |
| C_118                          | Simulator | Float | 26    | AI Level R00S04C18 |  |
| C_119                          | Simulator | Float | 27    | AI Level R00S04C19 |  |
| C_120                          | Simulator | Float | 28    | AI Level R00S04C20 |  |
| C_121                          | Simulator | Float | 29    | AI Level R00S04C21 |  |
| C_122                          | Simulator | Float | 30    | AI Level R00S04C22 |  |
| C_123                          | Simulator | Float | 31    | AI Level R00S04C23 |  |
| C_124                          | Simulator | Float | 32    | AI Level R00S04C24 |  |
| C_125                          | Simulator | Float | 33    | AI Level R00S04C25 |  |
| C_126                          | Simulator | Float | 34    | AI Level R00S04C26 |  |
| C_127                          | Simulator | Float | 35    | AI Level R00S04C27 |  |
| C_128                          | Simulator | Float | 36    | AI Level R00S04C28 |  |
| C_129                          | Simulator | Float | 37    | AI Level R00S04C29 |  |
| C_130                          | Simulator | Float | 38    | AI Level R00S04C30 |  |

### Figure 11

**Congratulations!** You have successfully 1) created tags in an excel spreadsheet, 2) imported tag list into the PTDBM, 3) imported tag list from PTDB into the NetArrays projects, and 5) assigned imported tags to I/O card channels.